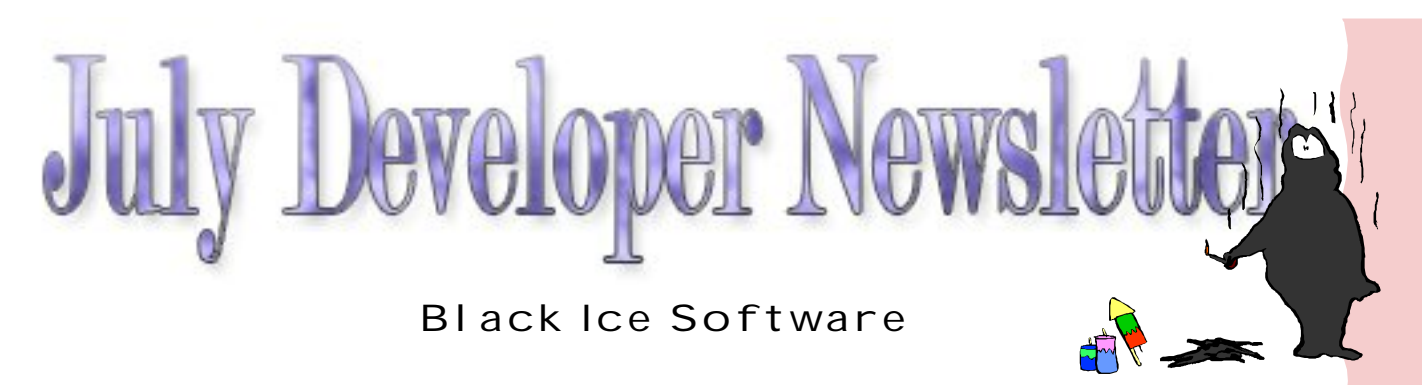

July, 2008

# **Save Money Through Our Online Store**

Volume 13, Issue 7

### **Inside this issue:**

Save Money Through Our Online Store<sup>1</sup> 1

How to Print PDF Documents with PDF Reader SDK 1

Web Based Docu-1 ment Conversion

The BLACK ICE NEWSLETTER is published by Black Ice Software, LLC. The contents of this newsletter in its entirety are Copyright © 2008 by Black Ice Software, LLC. 292 Route 101, Salzburg Square, Amherst, NH 03031, USA. Black Ice Software, LLC. does hereby give permission to reproduce material contained in this newsletter, provided credit is given to the source, and a copy of the publication that the material appears in is sent to Black Ice Software at the above address.

Phone: (603) 673-1019 Fax: (603) 672-4112 sales@blackice.com **www.blackice.com**

Every little bit you save can help. To promote our new online store for development tools, Black Ice Software has implemented an automatic two percent discount on all purchases made through our

online store at Shop.Blackice.com.

So by purchasing our ColorPlus Printer Driver Suite online, you can save two hundred and thirty dollars off of the regular price.

All you need to do on your part for this discount is simply purchase using our online store by visiting Shop.Blackice.com.

## **How to Print PDF Documents with PDF Reader SDK**

Several of our customers asked for a way to read and print a PDF document without needing to rely on Adobe Acrobat needing to be installed on their client PCs. Black Ice Software has developed

a PDF Reader SDK which is capable of reading version 1.4 PDF documents and can handle these requirements.

The PDF Reader SDK supports loading, dis-

playing, and searching PDF documents. Displaying means not only displaying on the monitor, but one can Í displayî a document on a printer device as well  $\ddot{E}$  in other words: print it. With the Black

*(Continued on page 2)*

## **Web Based Document Conversion**

The Black Ice printer drivers can be used for web based document conversion. You can create server side web pages (i.e. ASP, PHP) that print documents using the Black Ice printer drivers on the

server. After printing, you are able to send the printed documents back to the client side or display them in the web browser. You can use Black Ice dlls or ActiveX controls at server side, so you can totally con-

trol document printing. In this article we discuss creating a wrapper ActiveX control to detect the status of the print on an ASP page.

### *(Printing a PDF File from page 1)* plish this goal:

Ice PDF Reader SDK one can even develop automated PDF printing without needing a visual application. We have sample source codes in the SDK and in our manual that can help with creating an application to handle PDF documents.

If one would like to use the PDF Reader SDK to print a PDF document using C++ for example, one has to add the BiPDFReader.lib to the project and include the BiPDFReader.h header file. There are some steps that one must take to accom-

The source of the wrapper ocx is not included in this article due to length, but is available by contacting us at our support department if you wish. The purpose of the wrapper ocx is detecting the end of the current printing and giving the path and filename of the printed document to the ASP. So the ASP will know the location of the printed document and can use it for any purpose. The wrapper ocx uses PIPE messages to detect printer driver messages. More methods can be added to the wrapper ocx depending on the purposes.

With the wrapper ocx ready, you can use it in an ASP page. The following code demonstrates

One must declare a CPDF object and load a PDF file into the memory. One can use the LoadPDFFromFile function to load a PDF file.

Then one should display a printer settings dialog, get the printer**B** DC (Device Context) and set up the document information (DOCINFO) structure.

After these steps one can start printing the document and printing the pages of the document in a loop. One can begin a

print job by calling the StartDoc function followed by the Start-Page function. One can then use the DrawPage function to I draw<sup> $\hat{I}$ </sup> the page into the DC of the printer driver before calling the EndPage function. Once this is done for each page in the document that is to be printed, the EndDoc function will inform the printer driver that the document is finished.

*(Web Document Conversion from page 1)* how to use the wrapper ocx in an ASP page. In this example we are printing a text file located on the server side using Microsoft**B** Notepad. The document can also be uploaded before printing. but uploading a file is out of the scope of this article. We are using Visual Basic script on the ASP page.

> In this example we are using a Black Ice ColorPlus printer driver. This printer driver has to be the default printer driver on the system. Refer to http://support.microsoft.com/? id=184291 for details about how COM Objects fail to print when called from ASP. Take these steps to set up the default printer for the system account.

The source of the ASP is on the next page.

 $<\frac{6}{6}$ Sub PrintFile(FileName) Dim objShell Dim path Dim szFileName Dim iRet Dim fso iRet = PrintWrapper1.StartCapture("Black Ice ColorPlus") If iRet <> 0 Then Response.Write("<BR><BR>Error initializing the messaging interface.") Exit Sub End If path =  $*/p$  " + FileName ' Print the text file Set objShell = CreateObject("Shell.Application") objShell.ShellExecute "C:\Windows\notepad.exe", path, "", "open", 0 Set objShell = Nothing ' Waiting for the end of the printing szFileName = PrintWrapper1.WaitForEndPrinting() Response.Write("<BR><BR>" & " The name of the printed file on the server: " & szFileName) ' Get filename from the path Set fso = CreateObject("Scripting.FileSystemObject") m\_szFileName = fso.GetFileName(szFileName) Set fso = Nothing End Sub %>

You can add the print wrapper ocx to the ASP page like this:

```
<OBJECT id="PrintWrapper1" runat="server" style="LEFT: 0px; TOP: 0px" classid="clsid:C78DE881-1764-
4DF2-9DD5-480ADDC10A1D">
       <PARAM NAME="_Version" VALUE="65536">
       <PARAM NAME="_ExtentX" VALUE="0">
       <PARAM NAME="_ExtentY" VALUE="0">
       <PARAM NAME="_StockProps" VALUE="0">
</OBJECT>
```
This simple ASP code shows you the basics of the web based document conversion. Of course you don<sup>e</sup> have to use wrapper ocxs for printing. It is only one solution of this issue. You can use many programming solutions for example services etc.

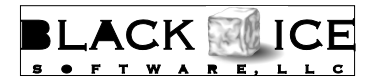

292 Route 101 Amherst, NH, 03031

Phone: 603-673-1019 Fax: 603-672-4112 E-mail: sales@blackice.com

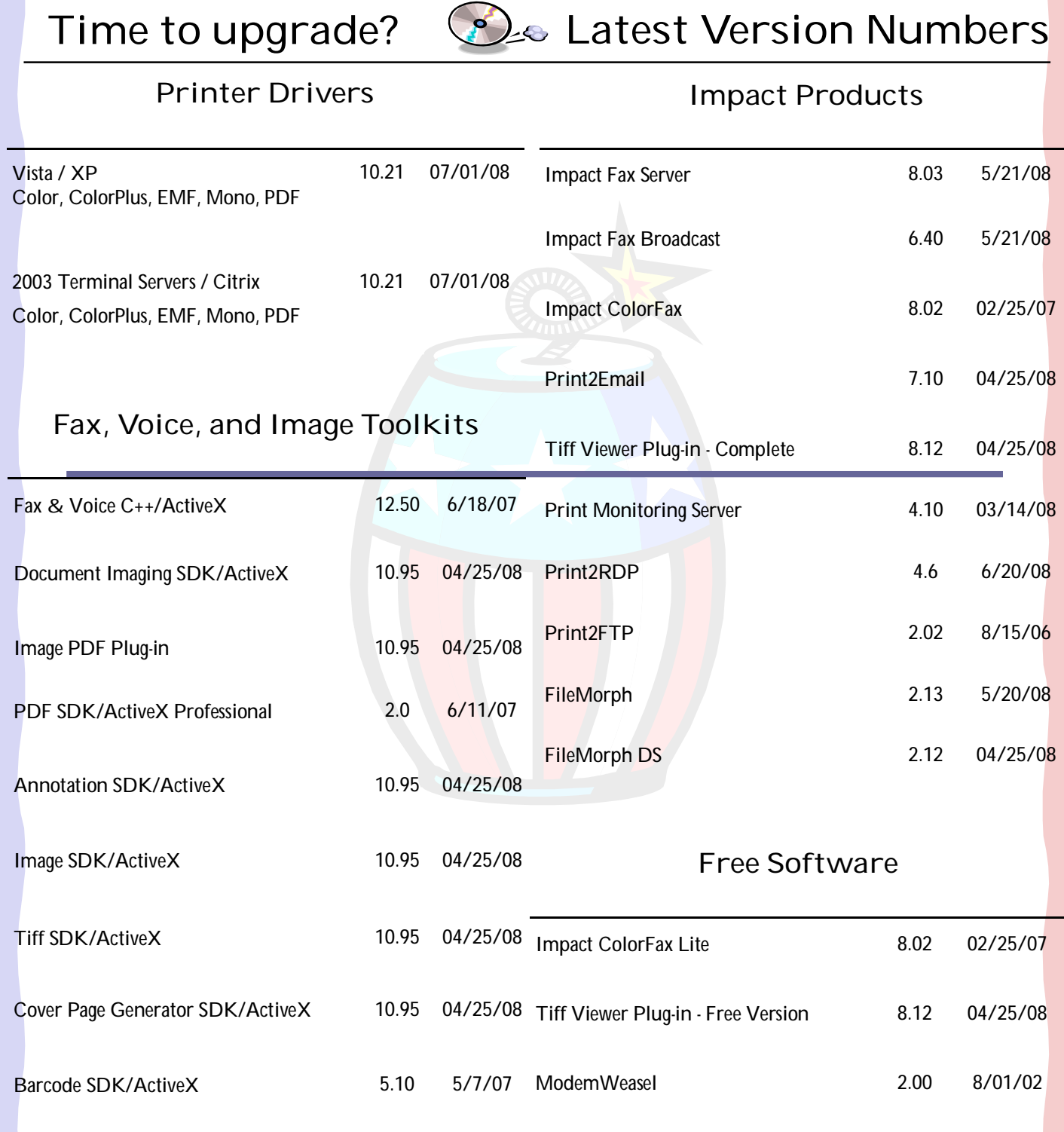